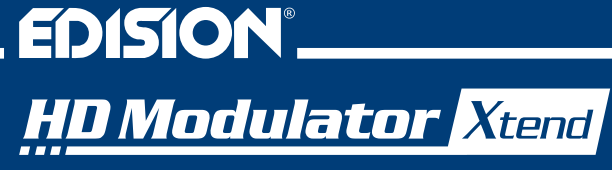

HD Modulator to DVB-T/MPEG4 **+** HD LOOP & IR Control

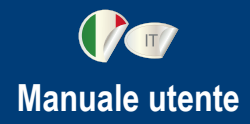

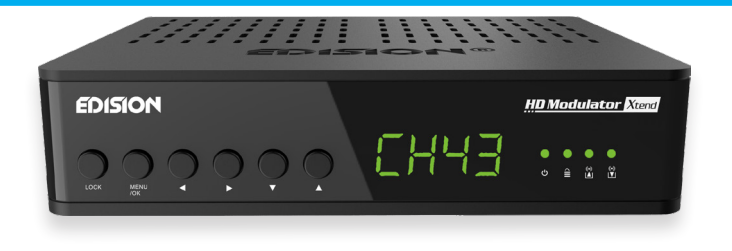

## **CONTENUTI**

- $\blacktriangleright$  INTRODUZIONE. 2
- ►CARATTERISTICHE.....................................4
- $\blacktriangleright$  SPECIFICHE TECNICHE
- $\blacktriangleright$  SPECIFICHE RF.
- ► SPECIFICHE IR CONTROL SYSTEM EDI-RX ... 5
- ►CONNESSIONE E FUNZIONAMENTO ....6-7
- $\blacktriangleright$  LA CONFEZIONE COMPRENDE 8

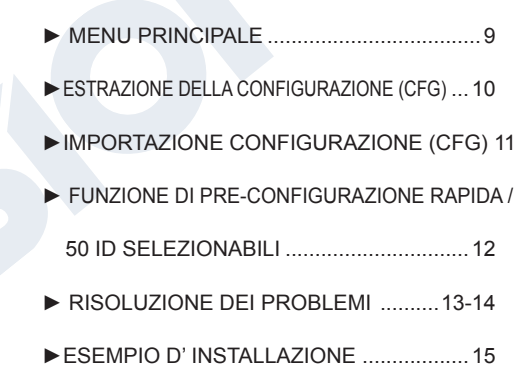

Il certificato del prodotto CE è disponibile sul nostro sito Web visitando questo link: **https://www.edision.gr/en/support**

## **►INTRODUZIONE**

Modulatore digitale monocanale FULL HIGH DEFINITION, con sistema di TELECOMANDO IR IN-CORPORATO su cavo coassiale, più HDMI LOOP per il collegamento del segnale HDMI a un televisore. L'ingresso del segnale HDMI da qualsiasi sorgente HDMI (ricevitori TV terrestri e satellitari, telecamere, DVD, DVR, ecc.) può essere convertito fino a 1080p, uscita del segnale DVB-T digitale terrestre, in banda VHF / UHF, più la sorgente HDMI può anche essere collegata a un televisore, utilizzando il HDMI LOOP OUT del modulatore. Il sistema integrato IR-over-Coax IR EDI-Rx del modulatore, offre la possibilità di controllare la sorgente HDMI collegata, dal punto TV, attraverso il collegamento del cavo coassiale esistente.

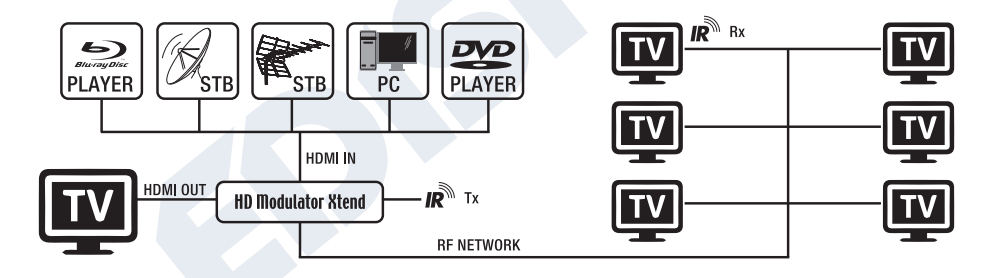

## **► CARATTERISTICHE**

- Segnale d' INGRESSO: HD IN
- Segnale di USCITA: Digitale Terrestre DVB-T MPEG4
- Controllo IR su coassiale, tramite Sistema integrato EDI-Rx.
- HDMI LOOP integrato per il collegamento del segnale della sorgente HDMI alla TV
- RF LOOP a bordo (IN)
- Alta risoluzione video fino a 1080p
- Gamma di frequenza VHF (CH. 5-12) e UHF (CH. 21-69)
- MER superiore a 35 dB

## **►SPECIFICHE TECNICHE**

- Livello di uscita RF regolabile / predefinito 90 dbμV
- Funzione di preconfigurazione rapida / 50 ID selezionabili
- Backup del file di configurazione tramite USB
- Aggiornamento software tramite USB
- Porte Connessioni: HD IN, HD OUT, RF IN, RF OUT, IR OUT, USB, DC 5V, GROUND
- Display LED a 4 cifre
- Pulsanti del pannello anteriore: Blocco pulsanti, Menu / OK, Selezione menu Sinistra / Destra, Selezione menu Su / Giù.
- Basso consumo energetico

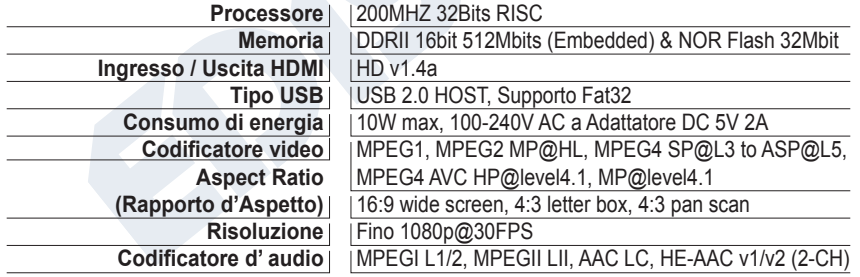

#### **►SPECIFICHE RF**

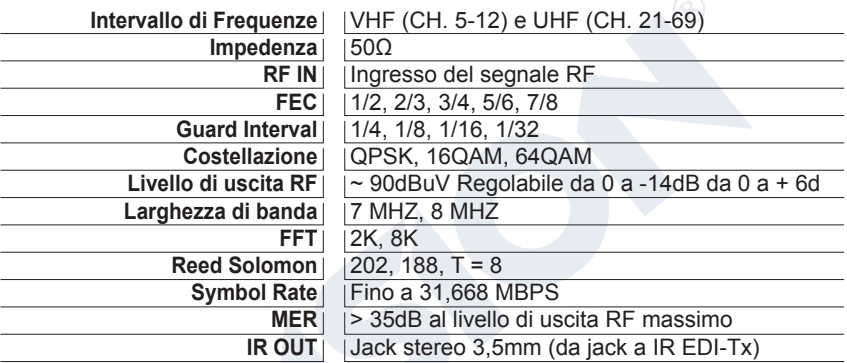

## **►SPECIFICHE IR CONTROL SYSTEM EDI-RX**

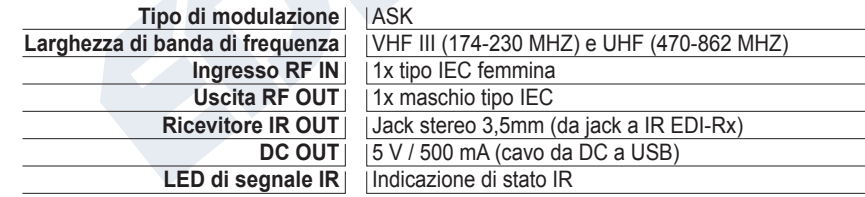

## **►CONNESSIONE E FUNZIONAMENTO**

- 1. Collegare un cavo HDMI dal dispositivo sorgente HDMI al HDMI Modulator Xtend HD IN
- 2. Per visualizzare il contenuto dalla sorgente HDMI collegata al HDMI Modulator Xtend a un altro dispositivo HDMI (televisore), collegare un cavo HDMI dal HD OUT (6) del HDMI Modulator Xtend, al HDMI IN della TV
- 3. Collegare un cavo coassiale RF dal RF OUT alla rete RF o a un ANT IN di una TV MPEG4.
- 4. Come opzione, il RF IN del HDMI MODULATOR Xtend (1) può essere utilizzato come collegamento miscelazione della esistente rete coassiale o come collegamento-miscelazione di una rete di modulatori.
- 5. Per il controllo da un secondo punto TV, collegare il RF OUT (2) del HDMI Modulator Xtend al RF IN (A) del IR EDI-Rx e quindi dal RF OUT (D) di EDI-Rx, all'ANT IN del televisore.
- 6. Dall' IR OUT (3) del HDMI Modulator Xtend, collegare il cavo Jack al cavo IR Tx e posizionarlo davanti alla sorgente HDMI da controllare tramite IR. Quindi collegare il jack a IR Rx (B) dal sistema di controllo IR EDI-Rx davanti al punto di ricezione IR del secondo televisore, in modo da controllarlo tramite IR.
- 7. Nel caso in cui ci siano più di un HDMI Modulator Xtend nella stessa installazione, scegliere un ID diverso per ogni modulatore (dai 50 preinstallati nel dispositivo). Per ogni punto di controllo IR aggiuntivo, è necessario un sistema di controllo IR EDI-Rx.
- 8. Collegare il punto di messa a terra (8) del HDMI Modulator Xtend a un punto di messa a terra appropriato.
- 9. Collegare l'alimentatore DC5V dall'alimentatore all'ingresso di alimentazione DC del HDMI Modulator Xtend (7).
- 10. Collegare l'ingresso DC5V dell'alimentatore del IR Control System EDI-Rx (C) a una porta USB di un TV / STB, utilizzando il cavo USB-DC.
- 11. Procedere alla ricerca dei canali sulla TV o sul STB.

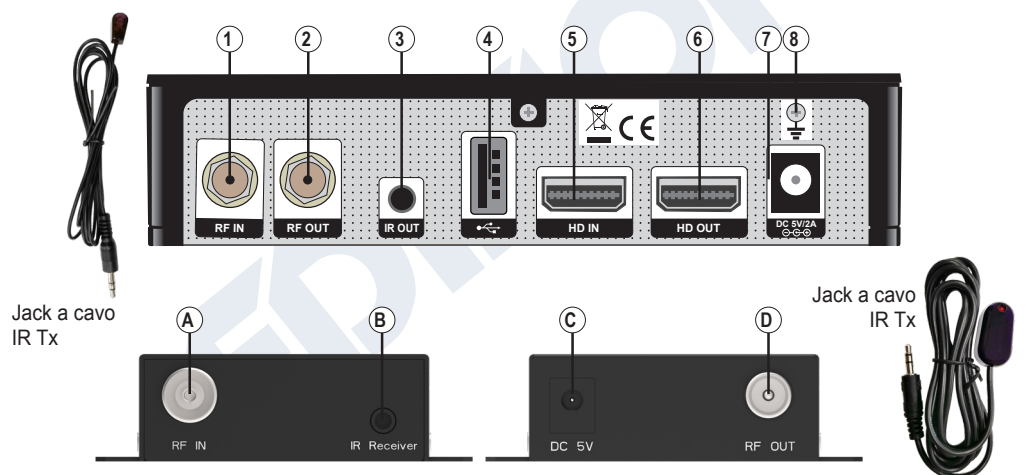

## **ON/OFF**

Stato ON / OFF del dispositivo HDMI Modulator Xtend

# **BLOCCO TASTI**

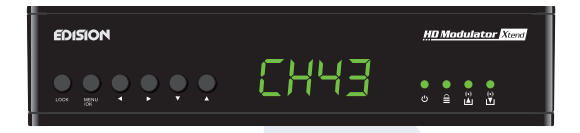

Premere il blocco dei tasti e quando il led verde si accende la tastiera è bloccata. Premere ancora una volta per sbloccare

 $(\bullet)$ 

## **A** SEGNALE IN HD

Collega il cavo HDMI all'HD IN e quando la luce verde si accende, il segnale è attivo

 $(\bullet)$ 

## *I***VI SEGNALE DI USCITA HD**

Collegare il cavo HDMI al HD OUT e quando la luce verde si accende, il segnale è attivo

## **► LA CONFEZIONE COMPRENDE**

#### **Prima apparecchiatura TV:**

- 1. HDMI Modulator Xtend
- 2. Cavo jack a IR Tx
- 3. Alimentatore universale 5 V / 2,0 A EU/UK

#### **Generale:**

7. Manuale utente EN/DE/GR/ES/IT/FR

#### **Seconda apparecchiatura TV:**

- 4. IR Control System EDI-Rx
- 5. Cavo jack a IR Rx
- 6. Cavo USB a DC (5 V)

#### **►MENU PRINCIPALE**

Per accedere alle opzioni del menu principale, premere **una** volta il tasto **Menu / OK** e utilizzare i **tasti Sinistra o Destra** per navigare nel menu principale.

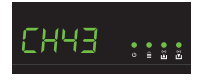

**CH:** Mostra l'attuale uscita del canale RF. Utilizzare i **tasti Su e Giù** per selezionare l'uscita del canale RF desiderata.

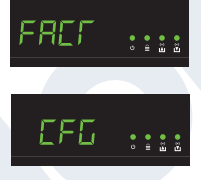

**FACT:** Ιmpostazioni di fabbrica. Premere il **tasto SU** per ripristinare la fabbrica impostazioni predefinite.

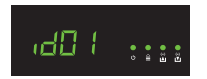

**ID:** Mostra l'ID corrente. Utilizzare i **tasti Su e Giù** per impostare l'ID desiderato..

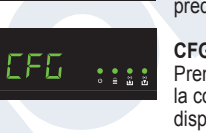

**CFG:** Εstratto di configurazione. Premere il **tasto SU** per estrarre la configurazione corrente nel dispositivo di archiviazione USB.

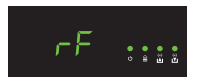

**RF:** Mostra il livello di uscita RF. Utilizzare i **tasti Su e Giù** per regolare il livello RF desiderato.

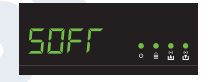

**SOFT:** Μostra la versione SW. Utilizzare il **tasto UP** per visualizzare la versione SW corrente.

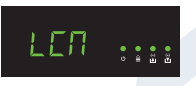

**LCN:** Mostra il tipo di LCN corrente. Utilizzare i **tasti Su e Giù** per impostare il tipo di LCN desiderato.

Per salvare la configurazione selezionata premere una volta il tasto **MENU / OK** e confermare con **SI o NO** premendo i **tasti SINISTRA e DESTRA** e premere nuovamente il **tasto MENU / OK**. La configurazione è in fase di salvataggio, per favore non spegnere!

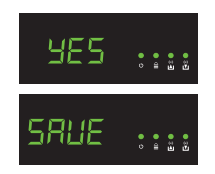

## **►CONFIGURAZIONE ESTRAZIONE (CFG)**

Per una configurazione avanzata del modulatore HDMI, è necessario estrarre il file di configurazione su un'unità USB, modificarlo e importarlo nuovamente nel modulatore HDMI. Per estrarre il file di configurazione denominato iedi config.txt\*, è necessario collegare un'unità USB\*\* allo slot USB, accedere al menu prin-

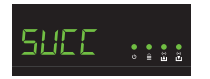

**cipale**, **selezionare CFG** e premere il **tasto SU** per estrarre il file nell'unità USB. Quando viene visualizzato il messaggio **SUCC**, il processo è stato completato con successo.

*\* IMPORTANTE: il file di configurazione jedi\_config.txt non deve essere rinominato!* **\*\* IMPORTANTE:** *utilizzare solo partizioni FAT32! In ogni altro caso, il messaggio FAIL indicherà che il processo non è stato completato.*

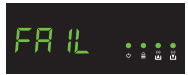

#### **Dettagli del file di configurazione (jedi\_config.txt)**

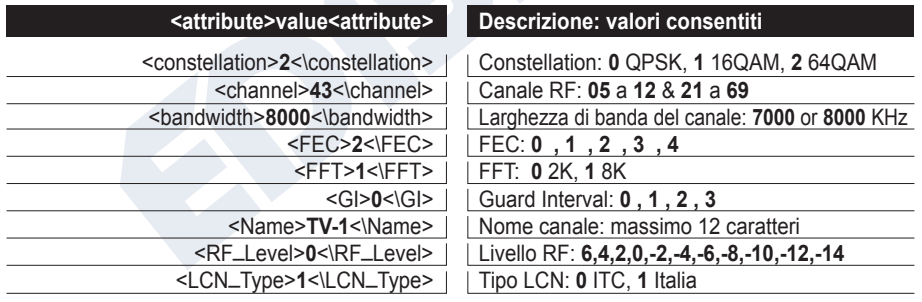

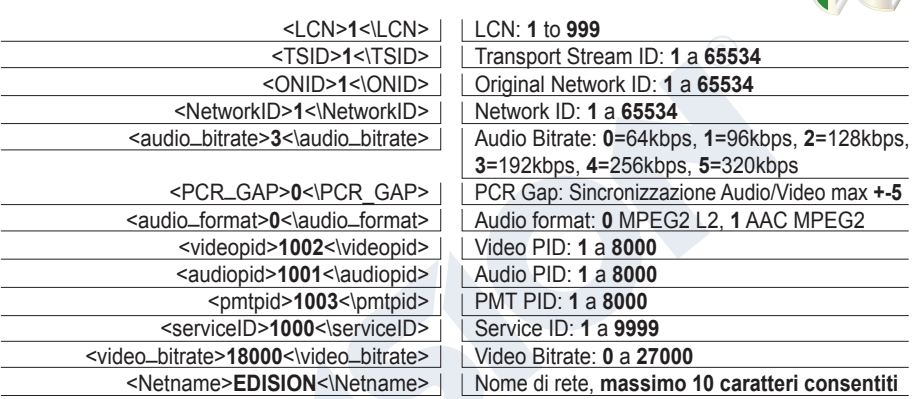

## **►IMPORTAZIONE DELLE CONFIGURAZIONI (CFG)**

Per importare il file di configurazione **jedi\_config.txt**, è necessario salvare il file nella directory principale \* di un'unità USB, inserire l'unità nello slot USB e spegnere e riaccendere il modulatore HDMI. Quando viene visualizzato questo messaggio **CFG**, premere il pulsante **MENU/OK** per confermare il proces-

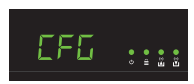

so di importazione. Quando il processo è completato, l'unità si riavvierà con la nuova configurazione!

*\*IMPORTANTE: Utilizzare solo partizioni FAT32. In ogni altro caso, il file di configurazione non verrà letto e il dispositivo si riavvierà normalmente!*

## **►FUNZIONE FAST PRE-CONFIG / 50 ID SELEZIONABILI**

Questa funzione consente all'utente di utilizzare l'unità senza problemi impostando automaticamente le informazioni appropriate sulla tabella di trasmissione per fornire un'installazione più comoda, facile da regolare in qualsiasi momento senza attrezzi \*!

Questa funzione è importante quando sono presenti più modulatori HDMI che operano nella stessa rete di distribuzione coassiale TV. L'utente deve modificare le informazioni della tabella di trasmissione di ciascuna unità per consentire ai dispositivi dell'utente finale di ricevere i canali.

*\*IMPORTANTE: Per modificare il nome del canale, è necessario utilizzare la funzione CFG per estrarre, modificare e caricare il file di configurazione modificato.*

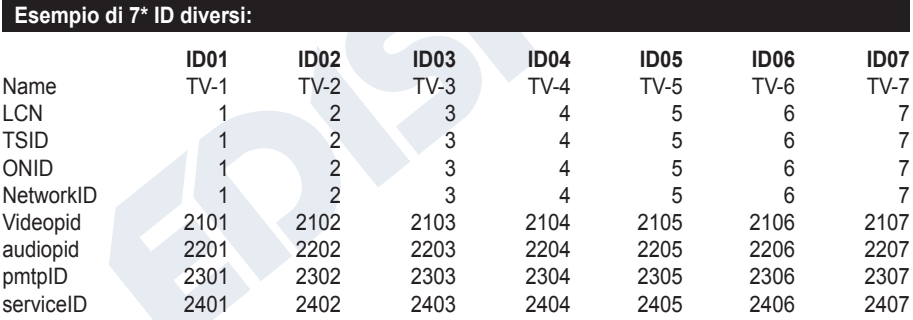

*\*IMPORTANTE: 7 configurazioni ID campione, su 50 installate nel modulatore HDMI.*

## **►RISOLUZIONE DEI PROBLEMI**

#### **Il dispositivo non si avvia**

- Verificare che l'alimentazione sia collegata
- Verificare la tensione di alimentazione

#### **Non riesco a esportare il file di configurazione**

- Assicurarsi che l'unità USB funzioni
- Verificare che il file system sia FAT

#### **Il canale modulato non viene prodotto in RF OUT**

- Verificare che il televisore disponga di un sintonizzatore MPEG4 DVB-T
- Assicurarsi che il numero del canale di uscita RF selezionato non sia lo stesso di un canale TV ricevuto o lo stesso di un altro uscita del modulatore
- Nel caso in cui il HDMI Modulator Xtend sia collegato in linea con l'antenna dell'antenna, scollegare l'antenna sul tetto, collegare solo il modulatore e riprovare

#### **"Perdita di segnale!" il messaggio appare sullo schermo**

- Controllare il cavo HDMI e il collegamento, per quanto riguarda il cavo stesso e HD IN e OUT
- Verificare che il segnale HDMI sia compatibile con i formati supportati

#### **Viene visualizzato il messaggio "Risoluzione non supportata"**

• Assicurarsi che l'uscita video della sorgente non superi la risoluzione 1080p @ 30FPS

#### **Il numero del canale nell'elenco non viene visualizzato correttamente**

- Verificare che il televisore supporti le funzioni LCN (Logical Channel Numbering) e che sia acceso
- Verificare di aver selezionato il tipo di LCN corretto
- Verificare che lo stesso LCN non sia stato selezionato in più di un dispositivo

#### **Il video (immagine) del HDMI Modulator Xtend sembra provenire da un altro HDMI Modulator Xtend**

• Assicurarsi che l' ID Fast Pre-Config non sia in conflitto con l'ID Fast Pre-Config di un'altra unità

#### **Il suono non è sincronizzato con il video**

• Dal menu "PCR Gap", regolare di conseguenza il gap PCR, fino a ottenere la perfetta sincronizzazione Audio / Video

#### **Il controllo IR sul secondo punto TV non funziona**

- Verificare che il cavo jack a IR Tx sia vicino al dispositivo sorgente HDMI
- Assicurarsi che ci sia un campo libero tra il telecomando IR e il cavo Jack to IR Rx e che la distanza tra loro sia di ~ 6 metri
- Nel caso in cui l'indicazione LED del IR Control System EDI-Rx sia sempre ON, ciò potrebbe essere causato da interferenze. Si prega di riposizionare il dispositivo
- Controllare l'alimentazione DC 5V del IR Control System EDI-Rx
- Assicurarsi che il percorso del cavo coassiale del segnale IR non includa dispositivi attivi come amplificatori, multiswitch ecc.

Per ulteriori domande o risoluzione dei problemi avanzata, contatta il nostro supporto tecnico all'indirizzo **support@edision.gr**

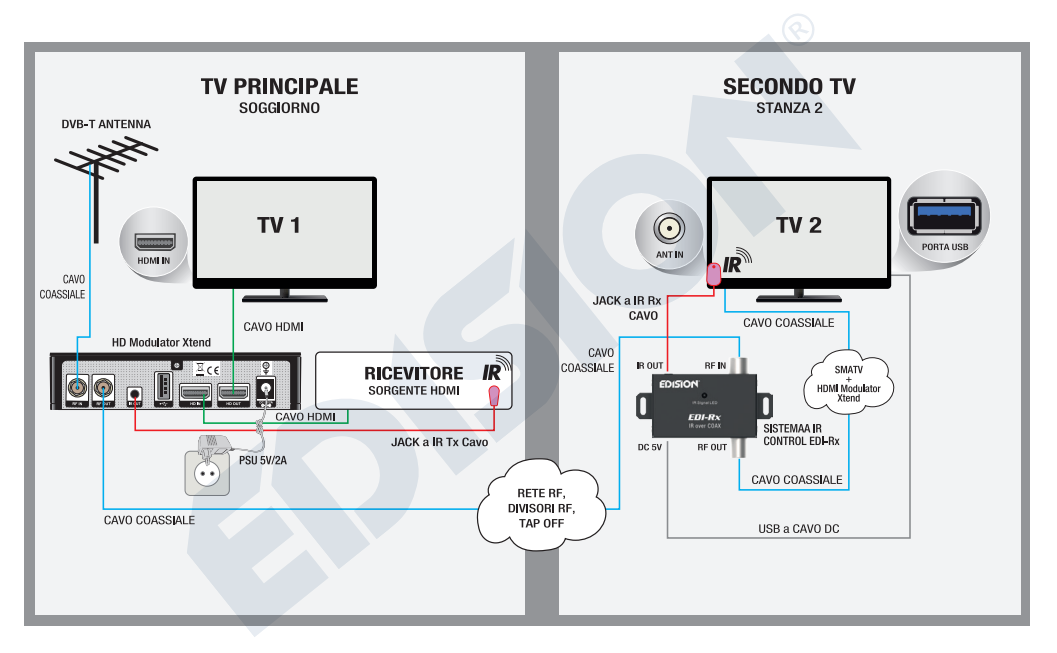

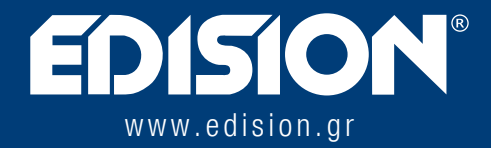

EDISION HELLAS LTD • FARMAKEIKA - 57001 N. RISIO • SALONICCO - GRECIA

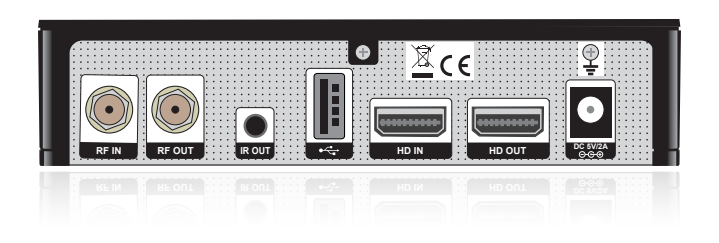